# **Bedienungsanleitung Dokumentenkamera verwenden**

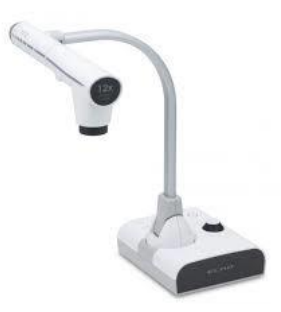

- **HDMI-Verbindungskabel an die HDMI-Buchse am Kabelkanal anschließen.**
- **Stromkabel am Kabelkanal anschließen.**
- **Mehrfachsteckdose am Kamerawagen einschalten.**

Die  $\bigcirc$ -Taste" an der Kamera leuchtet jetzt rot.

- **Drücken Sie die -Taste" an der Kamera.**

Die  $\bigcup$ -Taste blickt zuerst blau und leuchtet nach ein paar Sekunden permanent blau. Jetzt ist die Dokumentenkamera betriebsbereit.

- **Beamer mit der "ON-Taste" auf der Beamer-Fernbedienung einschalten.**

*Halten Sie die Fernbedienung immer direkt in Richtung des Beamers!*

Nach ca. 30 Sek. sollten Sie das Bild der Dokumentenkamera auf der Leinwand sehen.

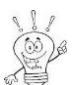

*Das Bild können Sie mit der "Mute-Taste" auf der Beamer-Fernbedienung dunkel schalten.*

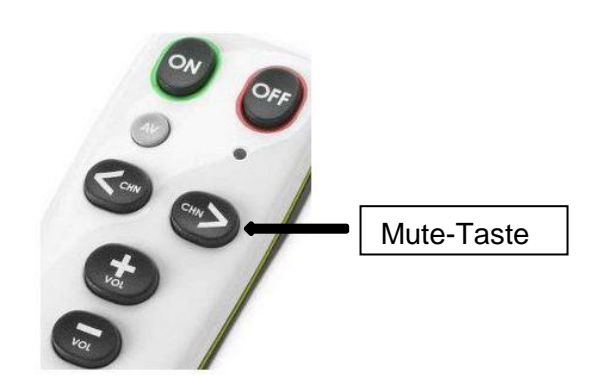

**Beamer-Fernbedienung**

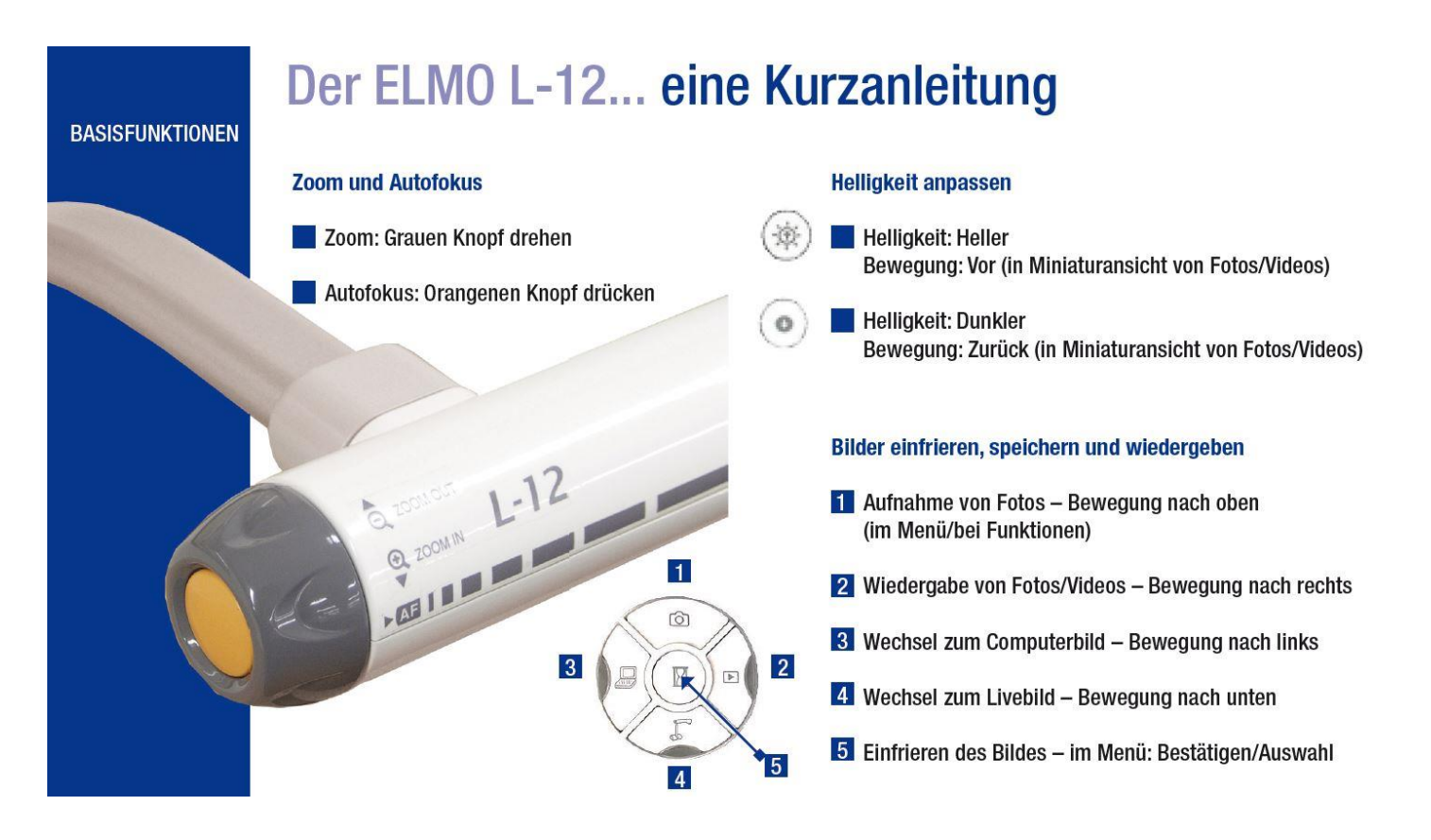

(siehe Bedienungsanleitung "Dokumentenkamera")

### **Nach dem Unterricht:**

- Schalten Sie mit der **C**-Taste (ca. 2 Sek. drücken) die Kamera aus.
- Beamer ausschalten  **Auster-Taste**" mehrmals drücken.
- Legen Sie die Fernbedienung in den Schubkasten zurück.
- Hängen Sie die **Anschlusskabel** wieder in den Kabelhalter am Kamerawagen.

#### **Wenn Sie Unterstützung benötigen, wenden Sie sich bitte an die Hausverwaltung.**

**Vielen Dank**

vhs-erlangen/F17/Dokumentenkamera/Dezember 2016

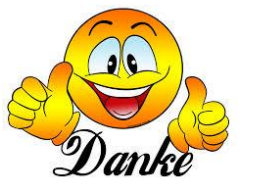

# **Bedienungsanleitung Laptop mit Beamer verbinden**

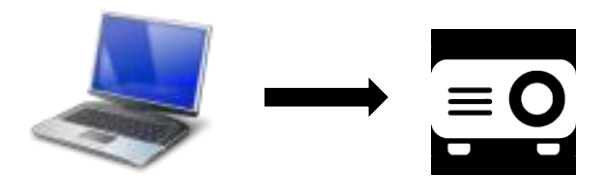

- **Laptop mit Verbindungskabel an die jeweilige Buchse am Kabelkanal anschließen.**

Verbindungskabel bekommen Sie bei der Hausverwaltung.

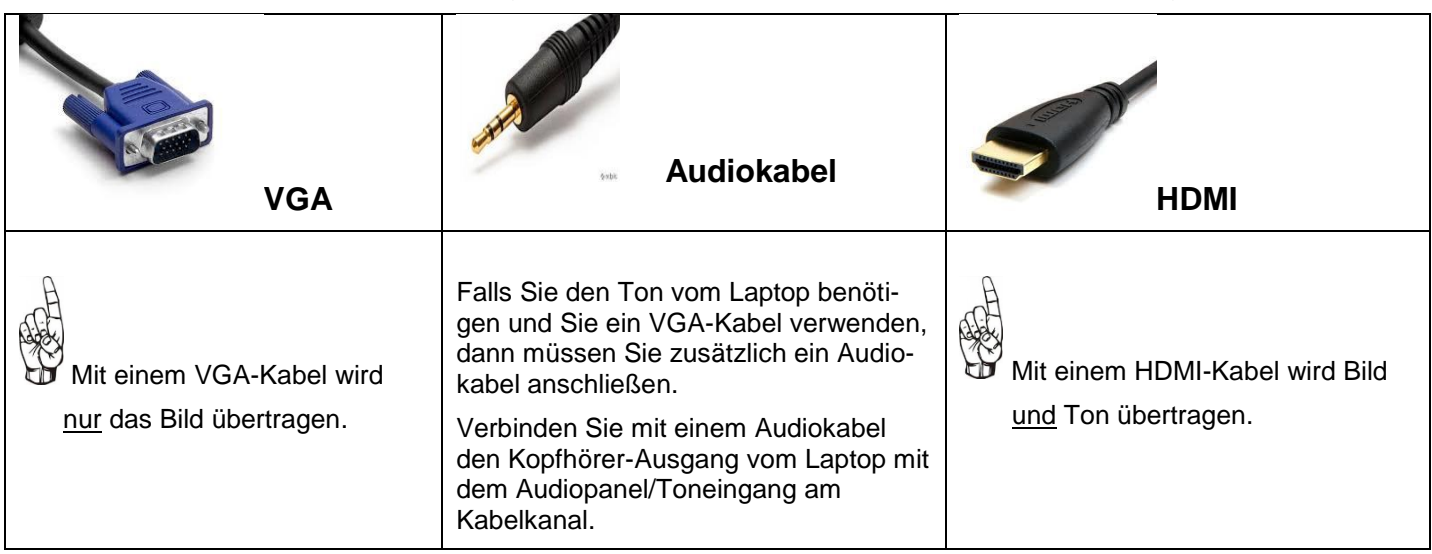

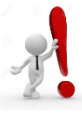

# **Beachten Sie bitte unbedingt die Reihenfolge!**

- **"AV-Geräte"- Schalter am Kabelkanal einschalten.**
- **Beamer mit der "ON-Taste" auf der Beamer-Fernbedienung einschalten.**
- **Laptop einschalten**.

Warten, bis das Betriebssystem vom Laptop hochgefahren ist. Jetzt sollten Sie das Spiegelbild des Laptops auf der Leinwand sehen.

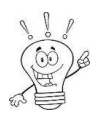

Falls Sie kein Spiegelbild auf dem Beamer erhalten, sollten Sie folgende Möglichkeiten ausprobieren:

Auf dem Laptop die "Fn"-Taste und die "F"-Taste mit dem Monitorsymbol (je nach Modell Taste F5 oder F7 oder F8) gleichzeitig drücken.

Je nach Hersteller muss die "F"-Taste auch für ein paar Sekunden gedrückt werden oder zweimal nacheinander gedrückt werden, das müssen Sie einfach ausprobieren.

Je nach Modell und Betriebssystem müssen Sie eventuell in der Systemsteuerung oder in den Einstellungen der Grafikkarte Änderungen vornehmen.

### **Beamer-Fernbedienung**

- Die Lautstärke können Sie mit den Tasten "VOL +/-" regeln.
- **Mit der "AV"-Taste können Sie den Ton aktivieren.**

*Das Bild können Sie mit der "Mute-Taste" kurzzeitig dunkel schalten.*

*Halten Sie die Fernbedienung immer direkt in Richtung des Beamers oder der Lautsprecher!*

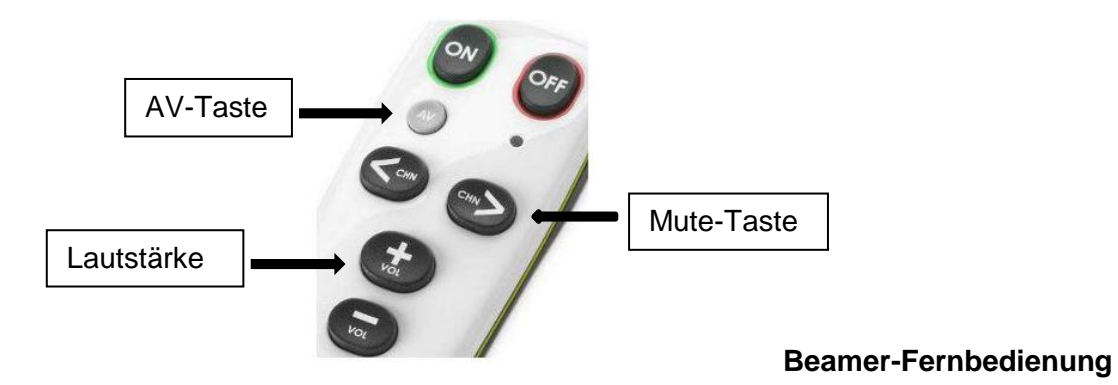

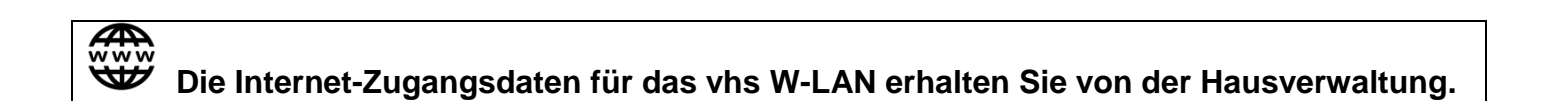

## **Nach dem Unterricht:**

- Beamer ausschalten  **Austrian Austice** mehrmals drücken.
- Legen Sie die Fernbedienung in den Schubkasten zurück.
- "AV-Geräte"- Schalter am Kabelkanal ausschalten.
- Bringen Sie die **Anschlusskabel** zur Hausverwaltung zurück.

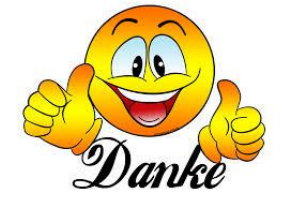

#### **Wenn Sie Unterstützung benötigen, wenden Sie sich bitte an die Hausverwaltung.**

#### **Vielen Dank**

### **Bedienungsanleitung DVD- oder Blu-ray Film zeigen**

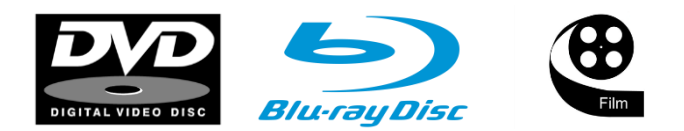

- **"AV-Geräte"- Schalter am Kabelkanal einschalten.**

*Halten Sie die Fernbedienungen immer direkt in Richtung des jeweiligen Geräts!*

- **Beamer mit der "ON-Taste" auf der Beamer-Fernbedienung einschalten.**
- **DVD/Blu-ray Player einschalten.**

Nach ca.30 Sekunden sollten Sie auf der Leinwand das Pioneer-Logo sehen.

- **Legen Sie eine DVD/Blu-ray Scheibe in das Player-Laufwerk ein.**

Mit der schwarzen Pioneer-Fernbedienung können Sie den Player steuern.

(siehe Bedienungsanleitung "DVD-Player")

### **Beamer-Fernbedienung**

- Die Lautstärke können Sie mit den Tasten "VOL +/-" regeln.
- **Mit der "AV"-Taste können Sie den Ton aktivieren.**

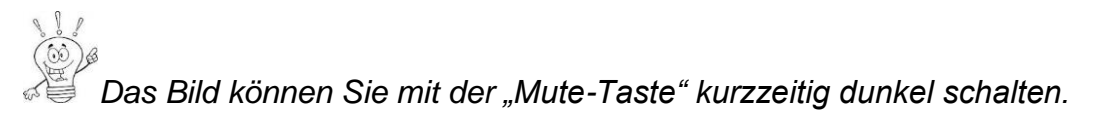

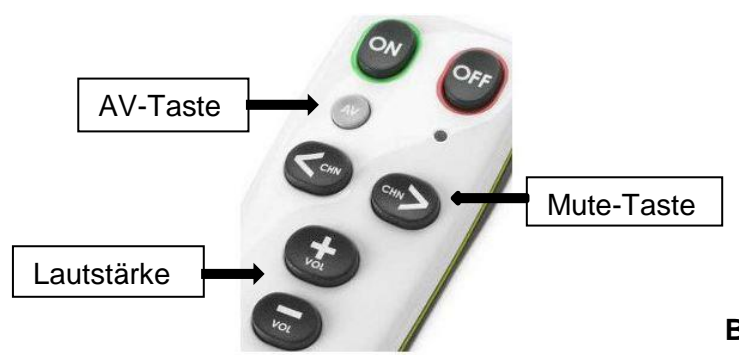

**Beamer-Fernbedienung**

#### **Nach dem Unterricht:**

- Entnehmen Sie Ihre DVD/Blu-ray **DVD** aus dem Laufwerk.
- **Beamer** ausschalten  **,OFF-Taste**" mehrmals drücken.
- Legen Sie die **Fernbedienungen** in den Schubkasten zurück.
- **"AV-Geräte"- Schalter** am Kabelkanal ausschalten.

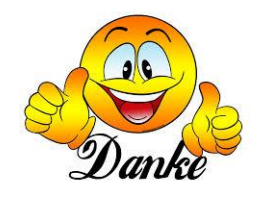

**Wenn Sie Unterstützung benötigen, wenden Sie sich bitte an die Hausverwaltung.**

**Vielen Dank**

vhs-erlangen/F17/Anleitung/DVD/Dezember 2016